# **BAB V**

# **IMPLEMENTASI DAN PENGUJIAN SISTEM**

### **5.1 IMPLEMENTASI**

Implementasi adalah kegiatan dimana perancangan diterjemahkan menjadi suatu program yang dapat dioperasikan. Pada kegiatan ini dilakukan pengkodean program dengan menggunakan Adobe Dreamweaver CS5. Bahasa pemrograman PHP, dan database MySQL. Hasil dari implementasi dijelaskan pada sub – sub bab berikut ini.

## **5.1.1 Tampilan Halaman Output**

1. Tampilan halaman home

Halaman home merupakan halaman utama dimana dalam halaman ini tersedia menu - menu yang menghubungkan kehalaman lain yang menyediakan informasi - informasi sesuai menu yang ditampilkan. Adapun bentuk tampilan halaman home dapat dilihat pada gambar 5.1:

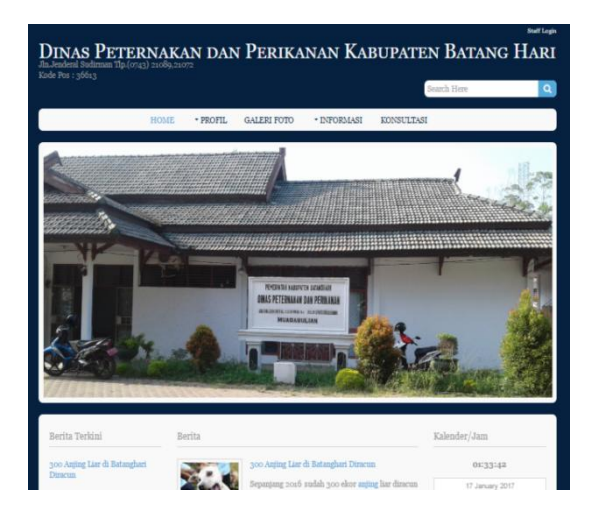

**Gambar 5.1 Tampilan halaman home**

2. Tampilan halaman Visi-Misi

Halaman Visi-misi merupakan halaman yang berisi visi-misi kecamatan Batanghari. Adapun bentuk tampilan halaman visi-misi dapat dilihat pada gambar 5.2.

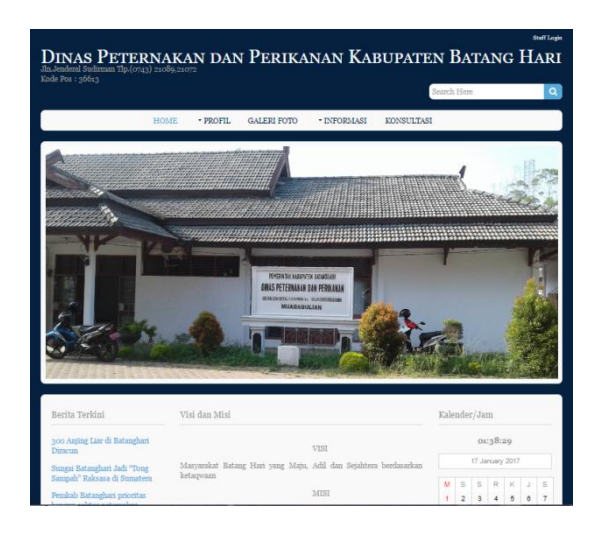

**Gambar 5.2 Tampilan halaman Visi dan Misi**

3. Tampilan halaman program kerja

Halaman Visi-misi merupakan halaman yang berisi visi-misi kecamatan Batanghari. Adapun bentuk tampilan halaman visi-misi dapat dilihat pada gambar 5.3.

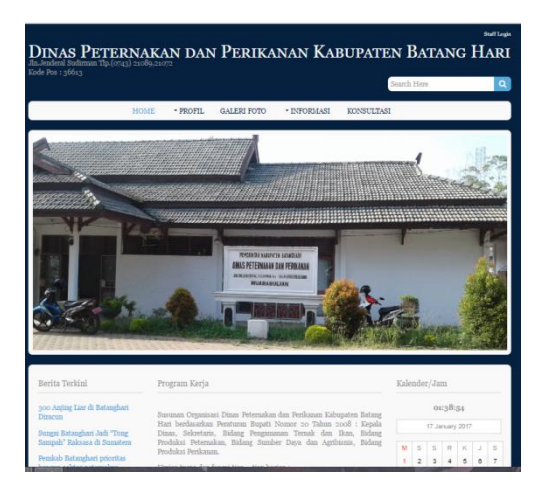

**Gambar 5.3 Tampilan halaman program kerja**

4. Tampilan halaman struktur organisasi

Halaman struktur organisasi merupakan halaman yang berisi struktur organisasi Dinas Peternakan dan Perikanan Kabupaten. Adapun bentuk tampilan halaman struktur organisasi dapat dilihat pada gambar 5.4.

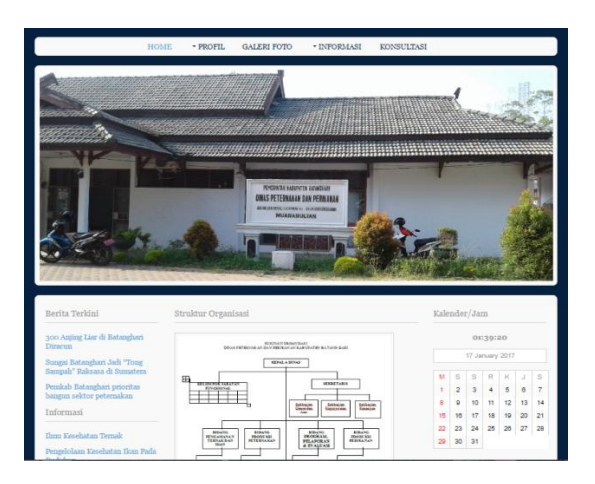

**Gambar 5.4 Tampilan halaman struktur organisasi**

5. Tampilan halaman data pegawai

Halaman data pegawai merupakan halaman yang berisi data pegawai Dinas Peternakan dan Perikanan Kabupaten Batanghari. Adapun bentuk tampilan halaman data pegawai dapat dilihat pada gambar 5.5

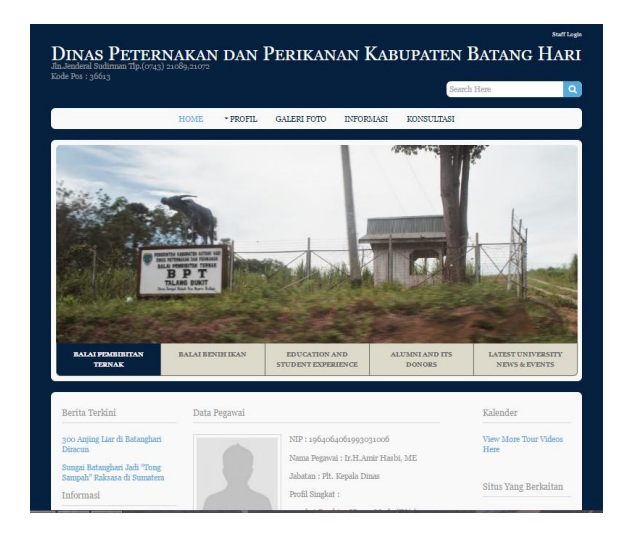

**Gambar 5.5 Tampilan halaman data pegawai**

6. Tampilan Halaman Galeri Foto

Halaman galeri foto merupakan halaman yang berisi foto-foto Dinas Peternakan dan Perikanan Kabupaten Batanghari. Adapun bentuk tampilan halaman galeri foto dapat dilihat pada gambar 5.6

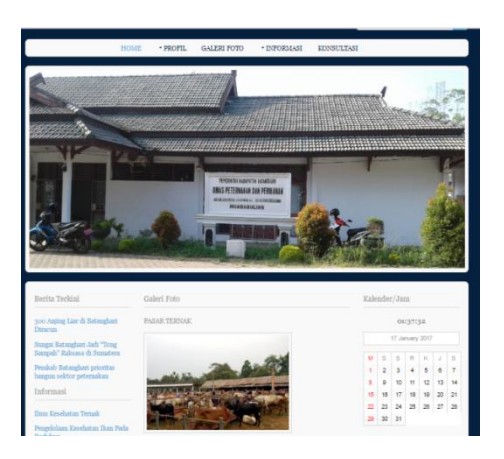

**Gambar 5.6 Tampilan halaman galeri foto**

7. Tampilan Halaman Kesehatan Ternak

Halaman kesehatan Ternak merupakan halaman yang berisi informasi kesehatan ternak dari sapi, kerbau, ayam pada Dinas Peternakan dan Perikanan Kabupaten Batanghari. Adapun bentuk tampilan halaman kesehatan ternak dapat dilihat pada gambar 5.7.

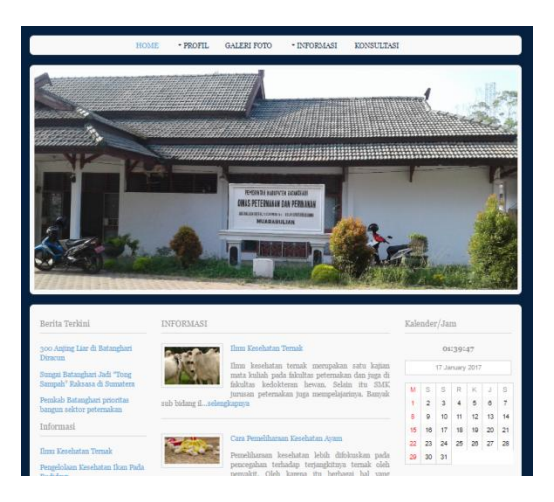

**Gambar 5.7 Tampilan halaman kesehatan hewan ternak**

## 8. Tampilan Halaman Kesehatan Ikan

Halaman kesehatan ikan merupakan halaman yang berisi informasi kesehatan ikan pada Dinas Peternakan dan Perikanan Kabupaten Batanghari. Adapun bentuk tampilan halaman kesehatan ikan dapat dilihat pada gambar 5.8.

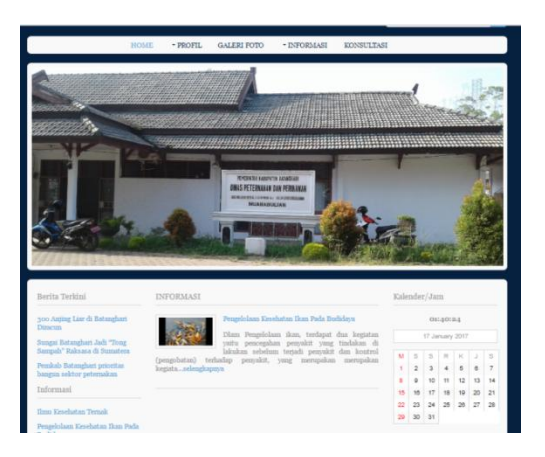

**Gambar 5.8 Tampilan halaman kesehatan ikan**

9. Tampilan Halaman Statistik

Halaman statistik merupakan halaman yang berisi informasi statistik produksi dari tahun ke tahun pada Dinas Peternakan dan Perikanan Kabupaten Batanghari. Adapun bentuk tampilan halaman statistik dapat dilihat pada gambar 5.9.

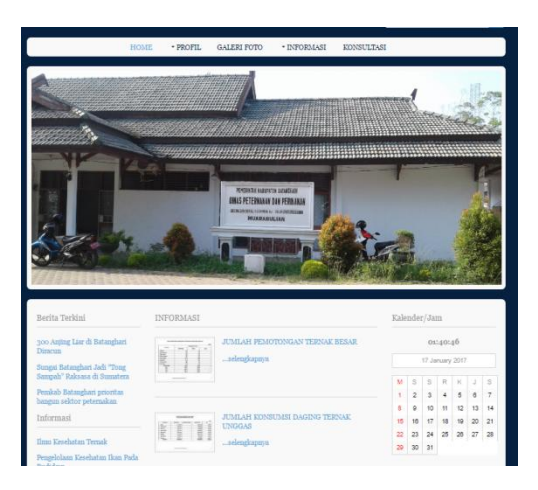

**Gambar 5.9 Tampilan halaman statistik**

## 10. Tampilan Halaman Persyaratan

Halaman persyaratan merupakan halaman yang berisi informasi persyaratan pada Dinas Peternakan dan Perikanan Kabupaten Batanghari. Adapun bentuk tampilan halaman persyaratan dapat dilihat pada gambar 5.10.

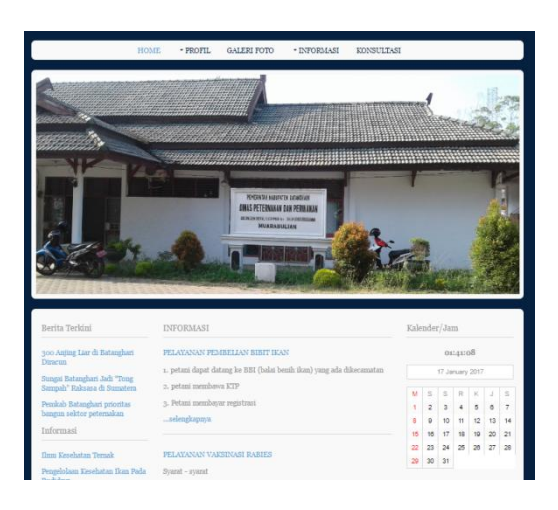

**Gambar 5.10 Tampilan halaman persyaratan**

#### 11. Tampilan Halaman Konsultasi

Halaman konsultasi merupakan halaman yang berisi pesan konsultasi pengunjung pada Dinas Peternakan dan Perikanan Kabupaten Batanghari. Adapun bentuk tampilan halaman konsultasi dapat dilihat pada gambar 5.11.

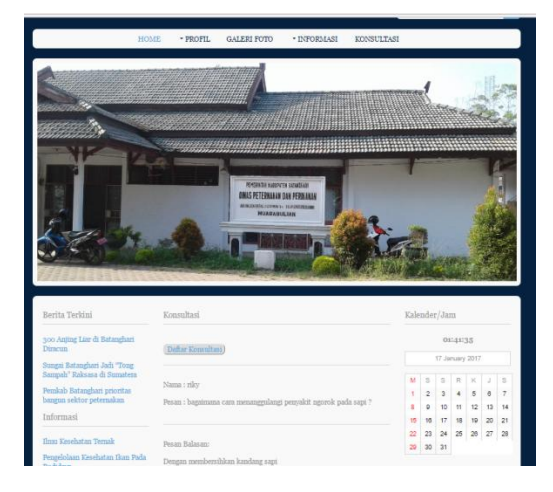

**Gambar 5.11 Tampilan halaman konsultasi**

## 12. Tampilan Form Daftar Konsultasi

Halaman daftar konsultasi merupakan halaman yang berisi form konsultasi pengunjung pada Dinas Peternakan dan Perikanan Kabupaten Batanghari. Adapun bentuk tampilan halaman konsultasi dapat dilihat pada gambar 5.12.

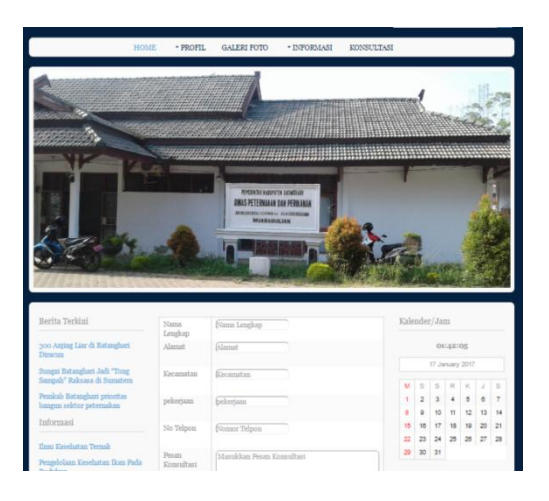

**Gambar 5.12 Tampilan halaman form konsultasi**

13. Tampilan Form Daftar Pelayanan Vaksinasi

Halaman daftar vaksinasi merupakan halaman yang berisi form pendaftaran vaksin pengunjung pada Dinas Peternakan dan Perikanan Kabupaten Batanghari. Adapun bentuk tampilan halaman pelayanan vaksinasi dapat dilihat pada gambar 5.13.

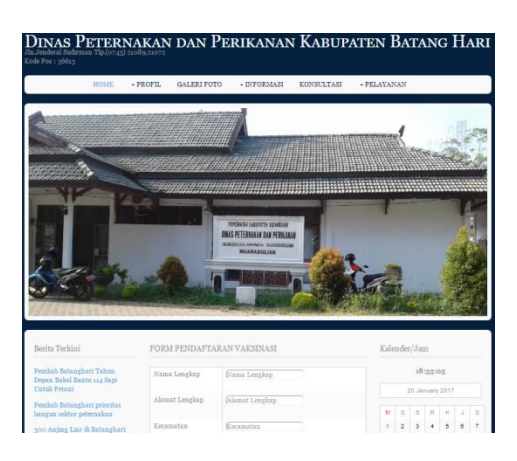

**Gambar 5.13 Tampilan halaman vaksinasi**

# 14. Tampilan Form Daftar Pelayanan penyuluhan

Halaman daftar penyuluhan merupakan halaman yang berisi form pendaftaran vaksin pengunjung pada Dinas Peternakan dan Perikanan Kabupaten Batanghari. Adapun bentuk tampilan halaman pelayanan penyuluhan dapat dilihat pada gambar 5.14.

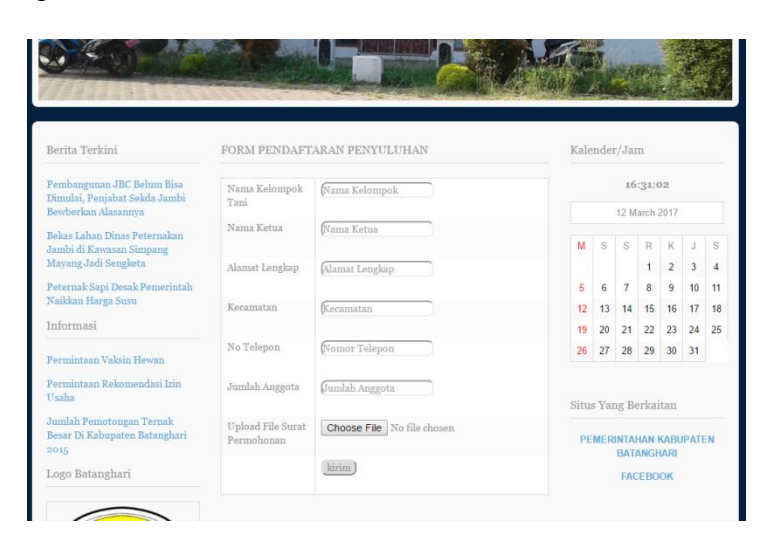

**Gambar 5.14 Tampilan halaman penyuluhan**

## **5.1.2 Tampilan Halaman Input**

#### 1. Tampilan Halaman login administrator

Halaman login administrator merupakan halaman. Sebelum masuk kehalaman admin. Adapun bentuk tampilan halaman login admin dapat dilihat pada gambar 5.15.

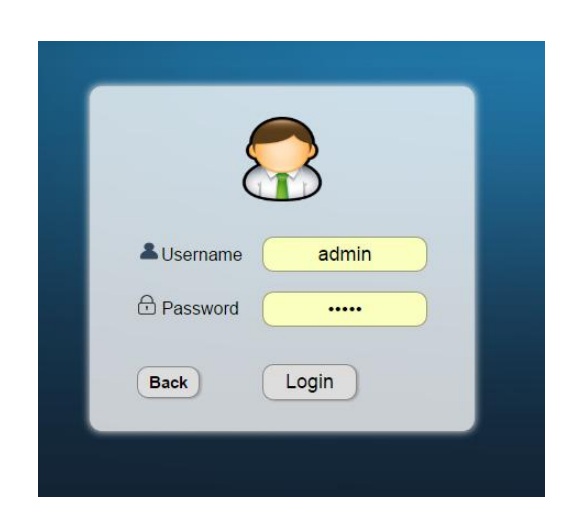

**Gambar 5.15 Tampilan halaman login administrator**

## 2. Tampilan Halaman Admin

Halaman admin merupakan halaman awal sesudah admin melakukan login.

Adapun bentuk tampilan halaman login admin dapat dilihat pada gambar 5.16.

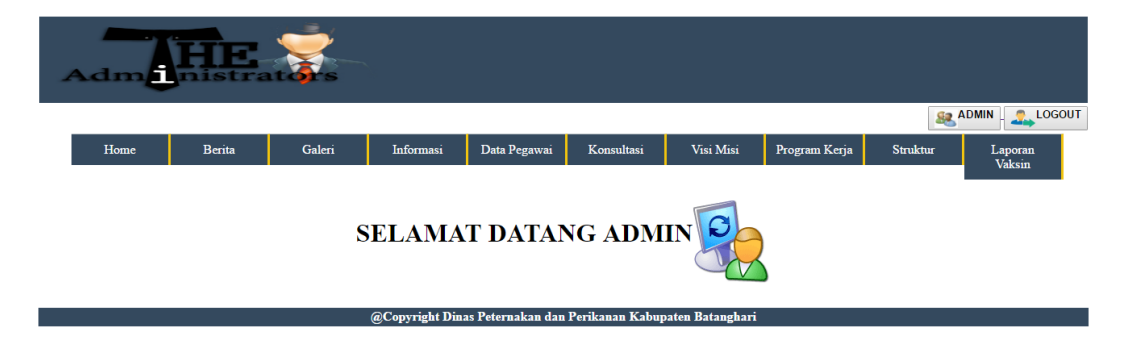

# **Gambar 5.16 Tampilan halaman admin**

3. Tampilan Halaman Pengelola Berita

Tampilan halaman pengelola berita ini merupakan halaman input yang diperuntukan untuk admin untuk menambah, mengedit dan menghapus berita dalam sistem. Adapun bentuk tampilan halaman menambah berita dapat dilihat pada gambar 5.17.

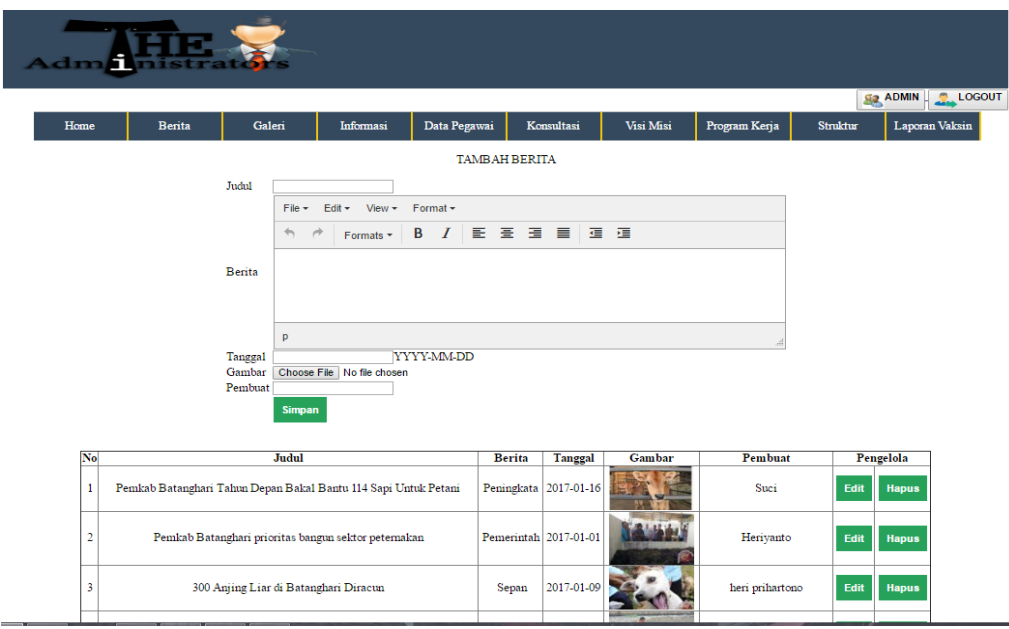

**Gambar 5.17 Tampilan halaman Pengelola Berita**

4. Tampilan Halaman Pengelola Galeri Foto

Tampilan halaman pengelola galeri foto ini merupakan halaman input yang diperuntukan untuk admin untuk menambah, mengedit dan menghapus galeri foto dalam sistem. Adapun bentuk tampilan halaman menambah foto dapat dilihat pada gambar 5.18

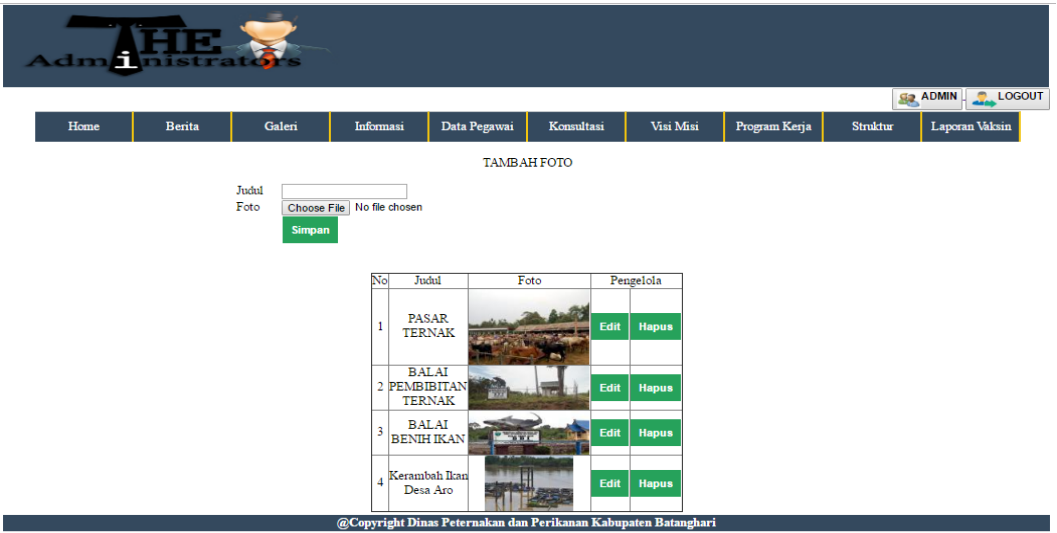

**Gambar 5.18 Tampilan halaman Pengelola Galeri Foto**

5. Tampilan Halaman Pengelola Informasi

Tampilan halaman pengelola informasi ini merupakan halaman input yang diperuntukan untuk admin untuk menambah, mengedit dan menghapus informasi dalam sistem. Adapun bentuk tampilan halaman mengelola informasi dapat dilihat pada gambar 5.19.

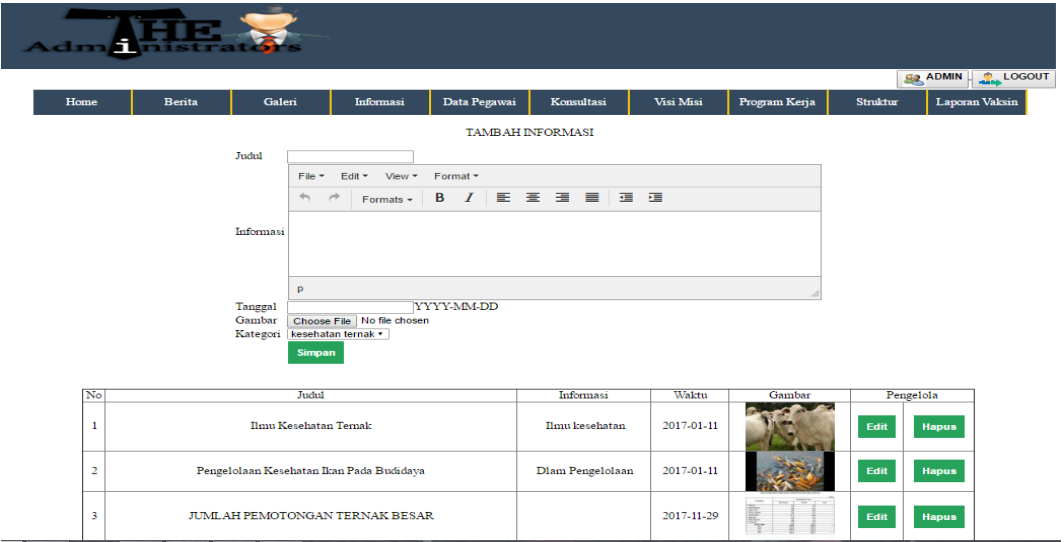

**Gambar 5.19 Tampilan halaman Pengelola Informasi**

6. Tampilan Halaman Pengelola Data Pegawai

Tampilan halaman pengelola Data Pegawai ini merupakan halaman input yang diperuntukan untuk admin untuk menambah, mengedit dan menghapus Data Pegawai dalam sistem. Adapun bentuk tampilan halaman mengelola Data Pegawai dapat dilihat pada gambar 5.20

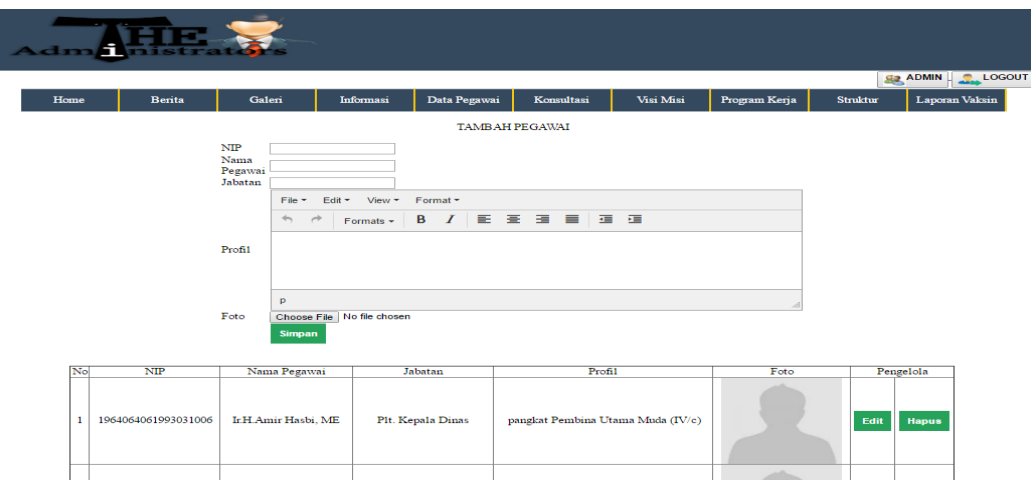

**Gambar 5.20 Tampilan halaman Pengelola Data Pegawai**

7. Tampilan Halaman Pesan Konsultasi User

Tampilan halaman pengelola Pesan Konsultasi ini merupakan halaman input yang diperuntukan untuk admin untuk membalas dan menghapus Pesan Konsultasi dalam sistem. Adapun bentuk tampilan halaman mengelola Pesan Konsultasi dapat dilihat pada gambar 5.21.

| nistrators<br>Admi<br><b>G2 ADMIN C.</b> LOGOUT |                         |                                                              |  |  |                         |                               |              |            |                               |           |               |                           |          |                |
|-------------------------------------------------|-------------------------|--------------------------------------------------------------|--|--|-------------------------|-------------------------------|--------------|------------|-------------------------------|-----------|---------------|---------------------------|----------|----------------|
| Home                                            | <b>Berita</b><br>Galeri |                                                              |  |  |                         | Informasi                     | Data Pegawai | Konsultasi |                               | Visi Misi | Program Kerja |                           | Struktur | Laporan Vaksin |
|                                                 | <b>No</b>               | Nama<br>Alamat<br>Kecamatan<br>riky<br>jambi<br>muara bulian |  |  | Pekerjaan<br><b>PNS</b> | Nomor Telepon<br>082280053920 |              |            | Pesan<br>bagaimana cara menan |           | <b>Balas</b>  | Pengelola<br><b>Hapus</b> |          |                |

**Gambar 5.21 Tampilan halaman Pesan Konsultasi User**

8. Tampilan Halaman Pengelola Balasan Pesan Konsultasi

Tampilan halaman pengelola Balasan Pesan Konsultasi ini merupakan halaman input yang diperuntukan untuk admin melakukan balasan terhadap Pesan Konsultasi dalam sistem. Adapun bentuk tampilan halaman mengelola Balasan Pesan Konsultasi dapat dilihat pada gambar 5.22.

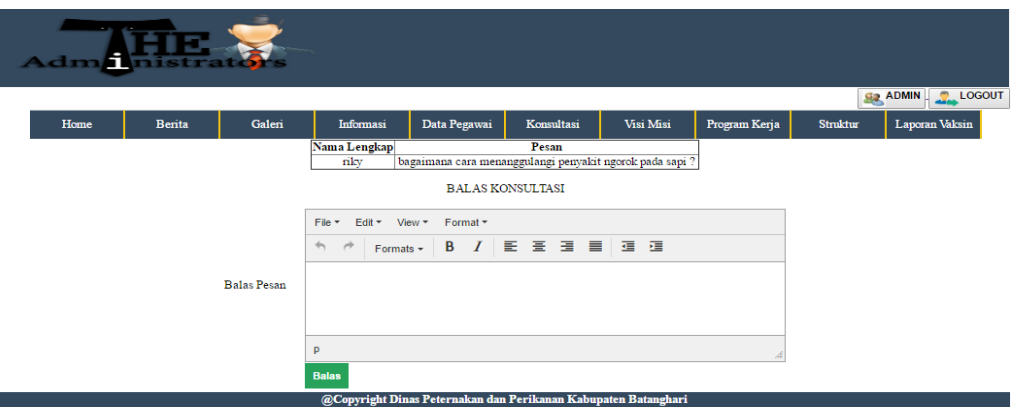

**Gambar 5.22 Tampilan Halaman Balasan Pesan Konsultasi**

9. Tampilan Halaman Pengelola Visi dan Misi

Tampilan halaman pengelola Visi dan Misi ini merupakan halaman input yang diperuntukan untuk admin untuk menambah, mengedit dan menghapus Visi dan Misi dalam sistem. Adapun bentuk tampilan halaman mengelola Visi dan Misi dapat dilihat pada gambar 5.23.

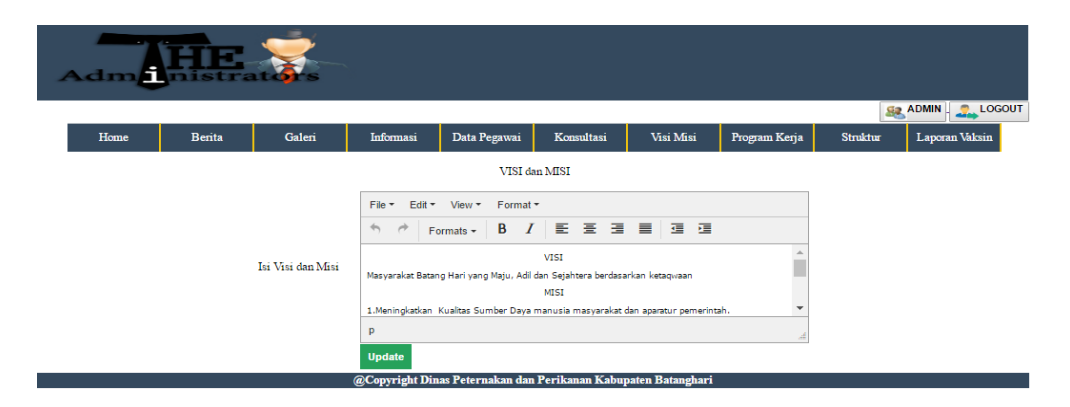

**Gambar 5.23 Tampilan Halaman Pengelola Visi dan Misi**

10. Tampilan Halaman Pengelola Program Kerja

Tampilan halaman pengelola Program Kerja ini merupakan halaman input yang diperuntukan untuk admin untuk menambah, mengedit dan menghapus Program Kerja dalam sistem. Adapun bentuk tampilan halaman mengelola Program Kerja dapat dilihat pada gambar 5.24.

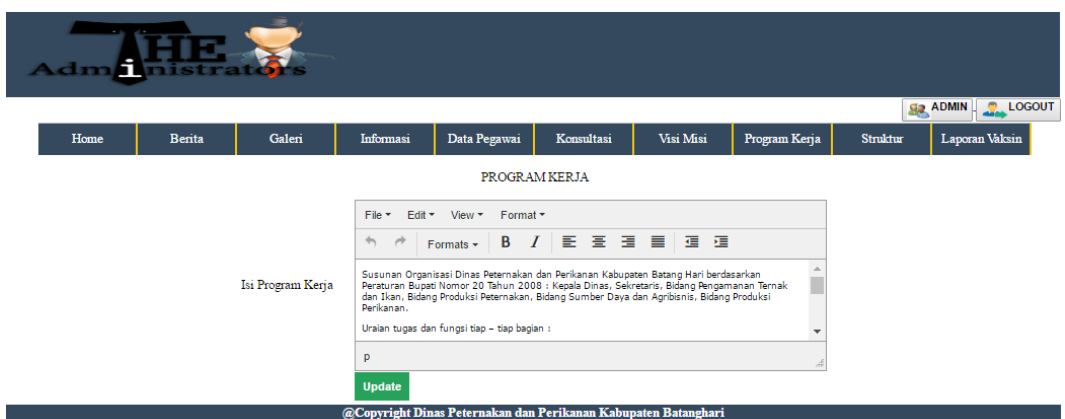

**Gambar 5.24 Tampilan Halaman Pengelola Program Kerja**

11. Tampilan Halaman Pengelola Struktur Organisasi

Tampilan halaman pengelola Struktur Organisasi ini merupakan halaman input yang diperuntukan untuk admin untuk menambah, mengedit dan menghapus Struktur Organisasi dalam sistem. Adapun bentuk tampilan halaman mengelola Struktur Organisasi dapat dilihat pada gambar 5.25.

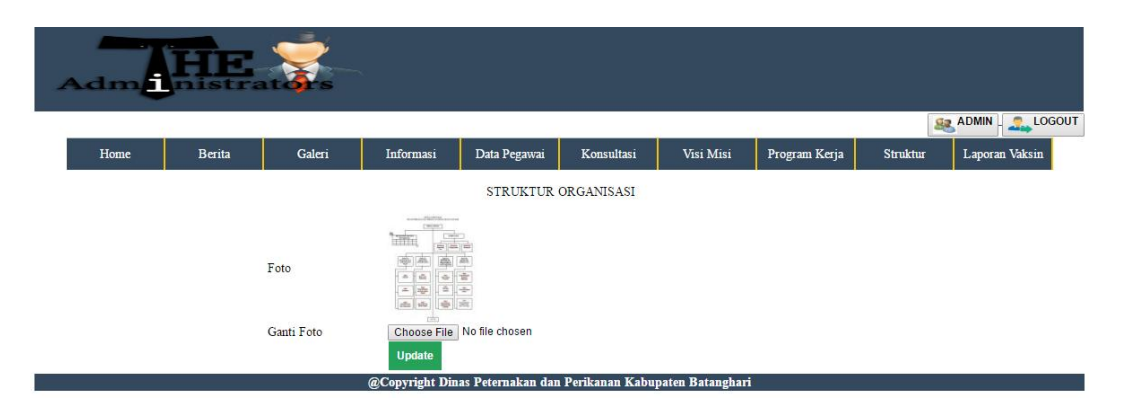

**Gambar 5.25 Tampilan Halaman Pengelola Struktur Organisasi**

12. Tampilan Halaman Pengelola Akun Admin

Tampilan halaman pengelola akun admin ini merupakan halaman input yang diperuntukan untuk admin untuk menambah, mengedit dan menghapus akun admin dalam sistem. Adapun bentuk tampilan halaman mengelola akun admin dapat dilihat pada gambar 5.26.

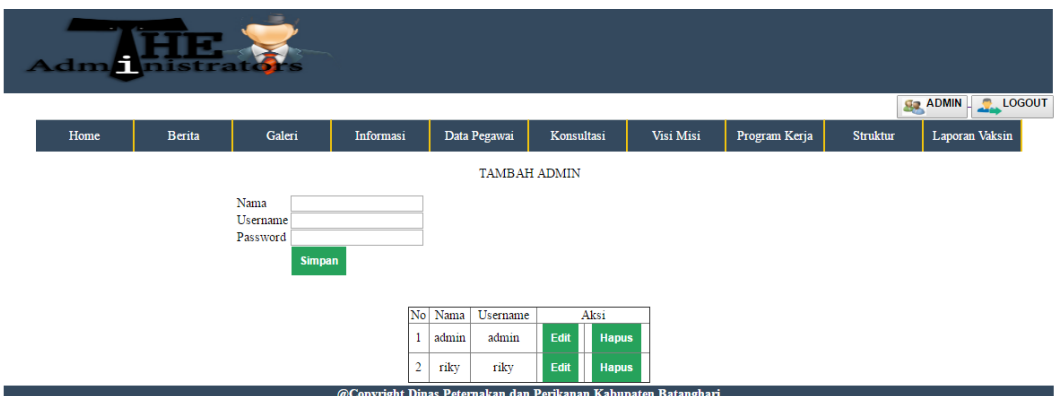

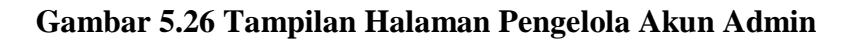

## 13. Tampilan Halaman Pengelola Laporan Vaksin

Tampilan halaman pengelola laporan vaksin ini merupakan halaman yang diperuntukan untuk admin untuk mencetak, menghapus laporan dalam sistem. Adapun bentuk tampilan halaman mengelola laporan vaksin dapat dilihat pada gambar 5.27.

| AdmH<br>mistrator's |                                                                |         |               |                     |            |                                                           |                |                                       |                 |                   |           |                           |               |                   |                 |                                              |               |
|---------------------|----------------------------------------------------------------|---------|---------------|---------------------|------------|-----------------------------------------------------------|----------------|---------------------------------------|-----------------|-------------------|-----------|---------------------------|---------------|-------------------|-----------------|----------------------------------------------|---------------|
| Home                |                                                                |         | <b>Berita</b> |                     | Galeri     | Informasi                                                 |                | Data Pegawai                          | Konsultasi      |                   | Visi Misi |                           | Program Kerja |                   | <b>Struktur</b> | <b>G<sub>2</sub></b> ADMIN<br>Laporan Vaksin | <b>LOGOUT</b> |
|                     | <b>LAPORAN VAKSINASI</b>                                       |         |               |                     |            |                                                           |                |                                       |                 |                   |           |                           |               |                   |                 |                                              |               |
|                     | Cetak Semua Data:<br>Print                                     |         |               |                     |            |                                                           |                |                                       |                 |                   |           |                           |               |                   |                 |                                              |               |
|                     | Cetak Bulanan : Dari :<br>Sampai:<br>Print                     |         |               |                     |            |                                                           |                |                                       |                 |                   |           |                           |               |                   |                 |                                              |               |
|                     |                                                                | No Nama | Alamat        | Kecamatan Pekerjaan |            | Nomor<br>Telepon                                          | Jenis<br>Hewan | Nama Vaksin                           | Jumlah<br>Hewan | Tanggal<br>Daftar | Waktu     | Tanggal<br>Pemberian      | <b>Status</b> |                   | Aksi            |                                              |               |
|                     | 1                                                              | Yudi    | jambi         | sungai<br>gelam     | <b>PNS</b> | 08127308022                                               | Anjing         | <b>Vaksin Rabies</b>                  | $\overline{2}$  | $2017 - 01$<br>20 |           | 16:14:14 2017-01-20 sudah |               | <b>Terlaksana</b> | <b>Hapus</b>    | <b>Print</b>                                 |               |
|                     | $\overline{2}$                                                 |         | gimin tembesi | muara<br>bulian     | pelajar    |                                                           |                | 089923112551 Kambing Vaksin Anthravak | 11              | 2017-05-<br>10    | 08:11:00  | belum<br>terlaksana       | belum         | <b>Terlaksana</b> | <b>Hapus</b>    | <b>Print</b>                                 |               |
|                     | $\overline{\mathbf{3}}$                                        | Riky    | <b>JAMBI</b>  | palmerah            | <b>PNS</b> |                                                           |                | 082280053920 Kambing Vaksin Anthravet | 10              | 2017-02-<br>10    | 12:00:00  | 2017-01-20 sudah          |               | <b>Terlaksana</b> | <b>Hapus</b>    | <b>Print</b>                                 |               |
|                     |                                                                |         |               |                     |            | 4 Hamid Bajubang batang hari pemalas 081368233589 Kambing |                | Vaksin Brucella<br><b>Abortus RB</b>  | 1000            | $2017 - 01$<br>20 |           | 14:27:44 2017-01-20 sudah |               | <b>Terlaksana</b> | <b>Hapus</b>    | <b>Print</b>                                 |               |
|                     | @Copyright Dinas Peternakan dan Perikanan Kabupaten Batanghari |         |               |                     |            |                                                           |                |                                       |                 |                   |           |                           |               |                   |                 |                                              |               |

**Gambar 5.27 Tampilan Halaman Pengelola Laporan Vaksin**

14. Tampilan Halaman Pengelola Laporan Penyuluhan

Tampilan halaman pengelola laporan penyuluhan ini merupakan halaman yang diperuntukan untuk admin untuk mencetak laporan dalam sistem. Adapun bentuk tampilan halaman mengelola laporan penyuluhandapat dilihat pada gambar 5.28.

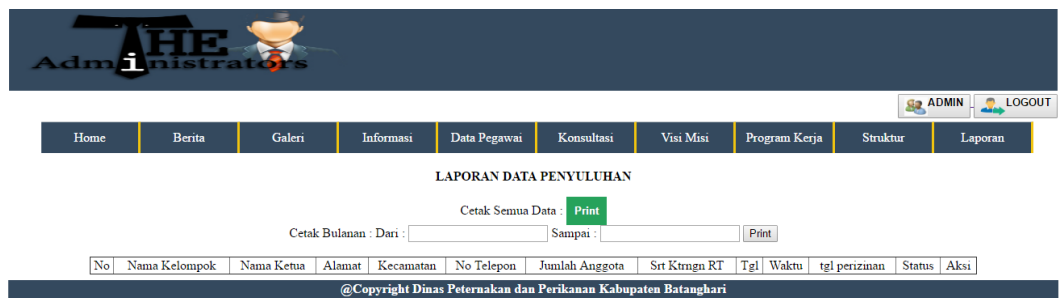

#### **Gambar 5.28 Tampilan Halaman Pengelola Laporan Penyuluhan**

## 15. Tampilan Halaman Pengelola Laporan Izin Usaha

Tampilan halaman pengelola laporan izin usaha ini merupakan halaman yang diperuntukan untuk admin untuk mencetak laporan dalam sistem. Adapun bentuk tampilan halaman mengelola laporan izin usaha dapat dilihat pada gambar 5.29.

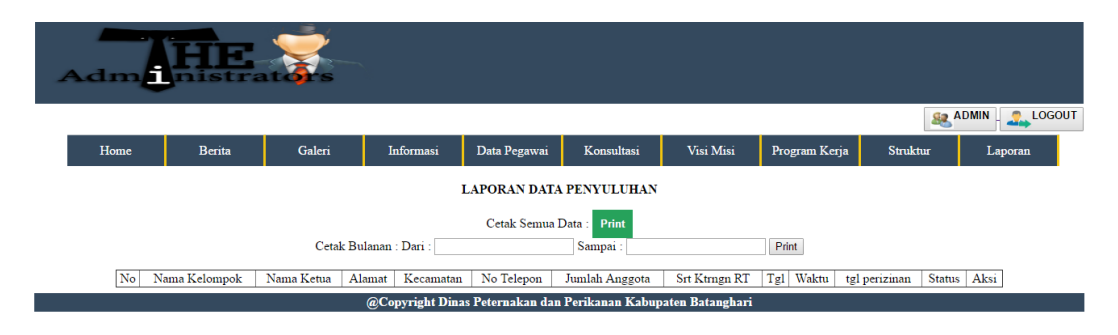

#### **Gambar 5.29 Tampilan Halaman Pengelola Laporan Izin Usaha**

## **5.2 PENGUJIAN SISTEM**

Pada tahapan ini, penulis akan menjelaskan penelitian terhadap tahap pengujian hasil yang dilakukan dari Perancangan Website E-Goverment pada Dinas Peternakan dan Perikanan Kabuaten Batanghari yang telah dibuat. Tujuan dari tahapan ini adalah untuk mengetahui hasil yang dicapai dan apakah sistem sudah berjalan sesuai dengan kebutuhan, dan apakah masih terdapat kesalahan dan kekurangan pada perancangan website ini.

Dalam pelaksanaan proses pengujian yang dilakukan, langkah awal yang dilakukan oleh penulis yaitu mencoba menjalankan setiap menu dan fungsi yang ada dan membandingkan serta mengamati setiap tampilan dan fungsionalitastnya apakah sudah sesuai dengan rancangan sistem yang dipaparkan pada bab sebelumnya. Sehingga penulis dapat mengetahui hal – hal dan kesalahan – kesalahan apa saja yang ada di dalam website E-Govermance sebagai media informasi dan pelayanan ini.

Adapun hasil pengujian yang telah dilakukan dapat dijabarkan pada tabel 5.1 :

| N <sub>o</sub> | Dekripsi   | Prosedur       | Masukan                              | Keluaran      | Hasil yang  | Kesi |
|----------------|------------|----------------|--------------------------------------|---------------|-------------|------|
|                |            | Pengujian      |                                      | yang          | didapat     | mpu  |
|                |            |                |                                      | diharapkan    |             | lan  |
| $\mathbf{1}$   | Pengujian  | Buka halaman   | -Masukkan                            | Masuk         | Admin       | Baik |
|                | Login      | login admin -  | $U$ sername $=$                      | kehalaman     | telah       |      |
|                | Admin yang | Masukkan       | "admin" dan                          | Admin         | masuk       |      |
|                | telah      | Username=      | password="                           |               | kehalaman   |      |
|                | terdaftar  | "admin"<br>dan | admin"                               |               | Administr   |      |
|                |            | password="a    | -Klik<br>button                      |               | ator        |      |
|                |            | dmin"<br>-Klik | login                                |               |             |      |
|                |            | button login   |                                      |               |             |      |
| $\overline{2}$ | Pengujian  | Buka halaman   | Masukkan<br>$\overline{\phantom{0}}$ | Login gagal,  | Login       | Baik |
|                | Login      | login admin -  | $U$ sername $=$                      | karena        | gagal, user |      |
|                | Admin yang | Masukkan       | "salim"<br>dan                       | &<br>username | tidak dapat |      |
|                | belum      | Username=      | password="                           | password      | masuk       |      |
|                | terdaftar  | "admin"<br>dan | 12345" - Klik                        | salah         | kehalaman   |      |
|                |            | password="a    | button login                         |               | administra  |      |
|                |            | dmin"<br>-Klik |                                      |               | dan<br>tor  |      |
|                |            | button login   |                                      |               | menampil    |      |
|                |            |                |                                      |               | kan pesan   |      |
|                |            |                |                                      |               | kesalahan   |      |
| 3              | Pengujian  | Buka<br>menu   | Inputkan                             | Data          | Data telah  | Baik |

**Tabel 5.1 Deskripsi dan Hasil Pengujian**

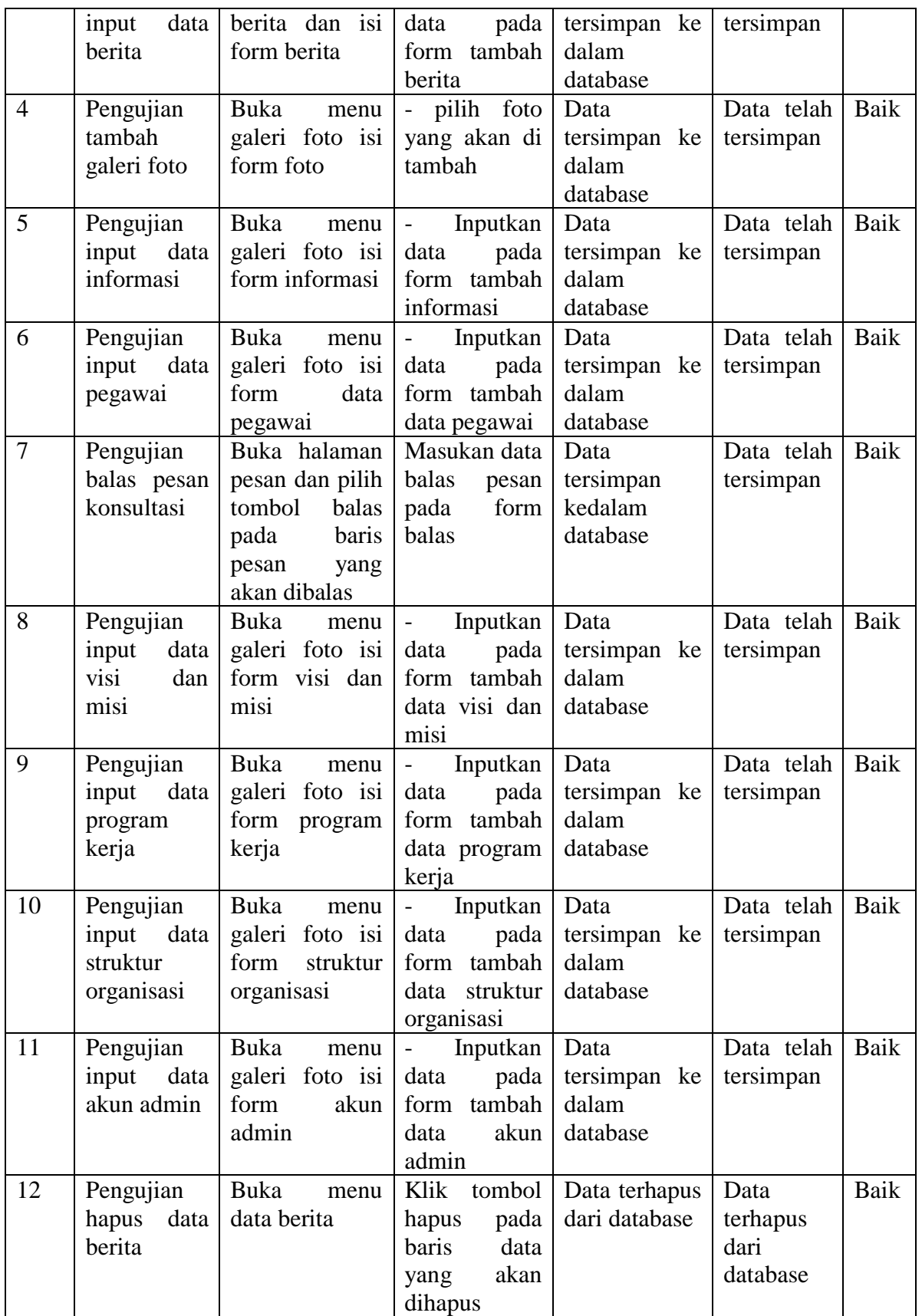

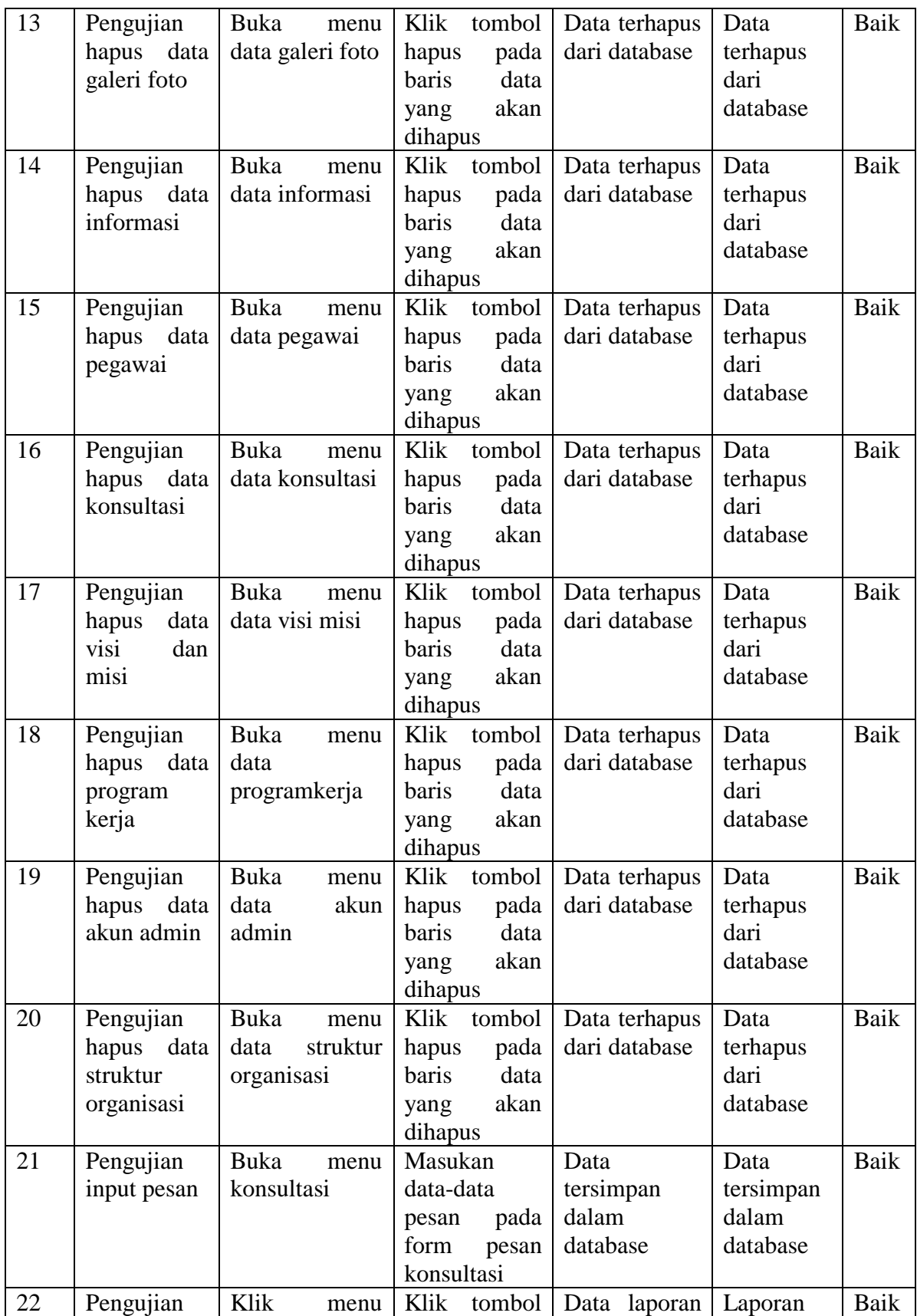

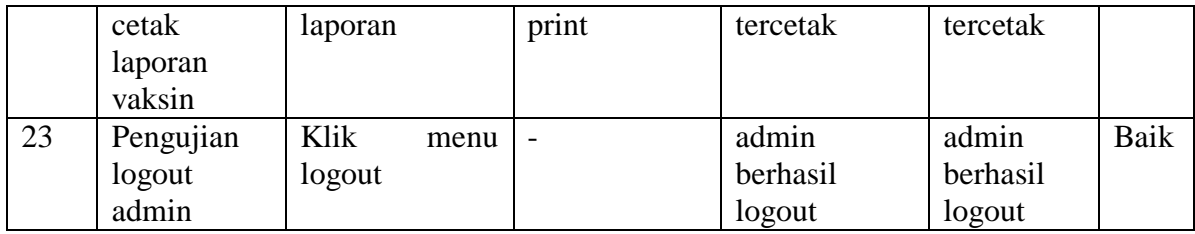

#### **5.3 ANALISIS HASIL YANG DICAPAI PROGRAM**

Adapun analisis hasil yang dicapai oleh sistem yang telah dirancang guna mengatasi permasalahan yang terjadi pada kantor Dinas Peternakan dan Perikanan Kabupaten Batanghari adalah sebagai berikut :

- 1. Website *e-governmant* ini menyediakan informasi yang dapat diakses dengan mudah seperti informasi kesehatan hewan, persyaratan, berita, pelayanan dan konsultasi.
- 2. Admin dapat mengelola *website e-gov*, seperti menambah, membalas pesan dan menghapus data dalam *website e-gov*.
- 3. Pengunjung dapat membuat pesan konsultasi dalam website yang telah disediakan seperti membuat pesan pertanyaan dan berkomentar .
- 4. Pengunjung juga dapat meminta vaksin dari Dinas Peternakan dan Perikanan Kabupaten Batanghari dalam *website* yang telah disediakan seperti mengisi *form registrasi*.